# **La DSN - Généralisation au 1er janvier 2017**

**La Déclaration Sociale Nominative est un projet majeur du « choc de simplification » qui va remplacer à compter des paies de janvier 2017 (soit une première DSN à déposer au 5 ou 15 février 2017) toutes les déclarations sociales (hors chômage intermittent).**

**Ce courrier a pour objectif de porter à votre connaissance les éléments importants concernant votre premier passage en DSN.**

**Si vous êtiez déjà entrés en DSN en 2016, nous vous invitons à vous reporter au courrier spécifique : «La DSN : passage de la phase 2 à la phase 3» (disponible sur notre site, dans l'espace DSN).**

Tout d'abord, il convient de préciser le calendrier applicable à ce nouveau dispositif : le décret du 21 novembre 2016 officialise la généralisation de la DSN à l'ensemble des entreprises à compter de la déclaration des paies de janvier 2017 (soit une première DSN à déposer au 5 ou 15 février 2017).

## n'v a pas de dérogation pour les employeurs d'intermittents du spectacle !

Voici, à ce jour, la liste des seules administrations et établissements qui ne sont pas soumis à la DSN :

- Administration publique centrale Services centraux et services déconcentrés des ministères,

- Collectivités territoriales,

- Etablissements publics de santé et établissements publics sociaux et médico-sociaux,

- Etablissements publics à caractère administratif (EPA) employant des agents relevant du droit public.

L'entrée en DSN de ces employeurs interviendra au plus tard le 1er janvier 2020, mais rien ne leur interdit d'y entrer dès 2017. A noter que les EPA sont dans le champ de la généralisation obligatoire de la DSN lorsque les agents qu'ils emploient relèvent du droit privé.

### **SOMMAIRE**

- 1 Qu'est-ce-que la DSN ?
- 2 Que contient et que remplace la DSN ?
- 3 Inscription sur net-entreprises
- 4 Les données préalables à vérifier
- 5 Génération de la DSN mensuelle
- 6 Transmission du fichier
- 7 Consultation du tableau de bord de net-entreprises

Ces informations n'ont aucune valeur contractuelle. Elles n'engagent pas la responsabilité de GHS quant à leur utilisation et / ou leur interprétation. Elles ne sont prises en compte par le lecteur que sous sa seule responsabilité

Ces informations ont un caractère général et ne prétendent pas répondre de façon exhaustive à la question traitée. Pour plus d'informations, contactez les organismes sociaux et fiscaux concernés.

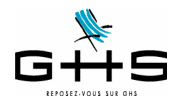

# **1 Qu'est-ce-que la DSN ?**

## **1.1 La DSN mensuelle**

«Passer à la DSN» signifie transmettre **chaque mois** un fichier dématérialisé. **Attention, un fichier est à déposer tous les mois, même si vous ne payez vos cotisations qu'au trimestre !**

Ce fichier contiendra :

- d'une part, les données détaillées de chaque paie réglée sur le mois donné pour chaque salarié,
- d'autre part, les cotisations liées à ces paies ainsi que leur éventuel prélèvement SEPA (télérèglt) (cf §2),
- enfin, les «événements» survenus au cours du mois ;

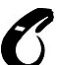

Cela veut dire qu'il n'y a plus de possibilité de déclarer les cotisations via la saisie de formulaires en ligne, et encore moins, via des formulaires papier. Il s'agit donc d'une totale dématérialisation des déclarations, obligatoire pour tous !

Voici les points clés à connaître :

- la DSN mensuelle est la dernière étape du traitement de la paie,
- la DSN est produite établissement par établissement (c'est-à-dire numéro siret par numéro siret)
- la DSN s'effectue par voie électronique, en mode EDI,
- la DSN mensuelle devra être émise au plus tard le 5 ou le 15 du mois suivant avant midi

- la DSN ne modifie pas en l'état des textes applicables les périodicités de paiement des cotisations sociales par les entreprises.

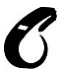

**Une DSN mensuelle validée ne pourra pas faire l'objet d'une «annule et remplace», dès lors que la date limite est échue : les rectifications éventuelles devront être portées dans la DSN suivante.**

# **1.2 Les signalements d'événements**

En complément de la DSN mensuelle, l'employeur devra effectuer des DSN dites «évenementielles» pour signaler les arrêts de travail de type maladie, maternité/paternité ou accident de travail ainsi que les fins de contrat. Ces signalements d'événements correspondent aux déclarations déjà faites aujourd'hui, seule la procédure change.

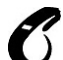

**Ces signalements concernent tous les salariés SAUF les intermittents du spectacle. Pour les intermittents du spectacle, les procédures restent inchangées : AEM à envoyer en fin de** 

**mois à Pôle Emploi Spectacles et éventuelle attestation de salaire via la saisie en ligne sur netentreprises.**

#### **1.2.1 Arrêt de travail : maladie, maternité, paternité, accident de travail**

Le signalement 'Arrêt de travail' se substituera à l'attestation de salaire «maladie» / «accident de travail» pour le paiement des indemnités journalières à destination de la CNAM.

Le simple signalement d'événement enclenchera la reconstitution de la déclaration à partir des données mensuelles déposées au cours des mois précédents par l'entreprise.

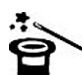

Ainsi, pour permettre la substitution de l'attestation de salaire pour le paiement des IJ via le signalement d'un arrêt de travail maladie, maternité ou paternité, il est nécessaire d'avoir déposé au préalable un minimum de trois DSN mensuelles (ou 12 DSN mensuelles pour un accident de travail). **Nous reviendrons donc vers vous dans le courant du mois d'avril 2017 sur ce sujet.**

Ces informations n'ont aucune valeur contractuelle. Elles n'engagent pas la responsabilité de GHS quant à leur utilisation et / ou leur interprétation. Elles ne sont prises en compte par le lecteur que sous sa seule responsabilité.

Ces informations ont un caractère général et ne prétendent pas répondre de façon exhaustive à la question traitée. Pour plus d'informations, contactez les organismes sociaux et fiscaux concernés.

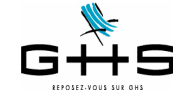

# **SPFCTACLE**

### **1.2.2 Fin de contrat**

Le signalement 'Fin de contrat' se substituera au dépôt de l'AED (attestation employeur dématérialisée) à destination de Pôle Emploi.

Le signalement d'événement enclenchera la reconstitution de l'attestation employeur rematérialisée à partir des données mensuelles déposées au cours des mois précédents par l'entreprise. Un document pdf de 4 pages (identique à l'actuel) est mis ensuite à disposition de l'employeur pour impression et remise au salarié.

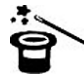

Pour permettre la substitution de l'attestation employeur Pôle Emploi via le signalement d'une fin de contrat, il est nécessaire d'avoir déposé l'historique nécessaire pour ce contrat.

Par ailleurs, la norme DSN ne permet pas aujourd'hui de signaler des fins de contrat pour des salariés qui entrent et sortent sur le même mois.

**Il conviendra donc pour le moment de continuer à déclarer les fins de contrat de travail selon les procédures actuelles. Nous reviendrons également vers vous dans le courant du mois d'avril 2017 sur ce sujet.**

**Quoi qu'il en soit, il est rappelé que ces signalements ne concernent pas les intermittents du spectacle.**

# **2 Que contient et que remplace la DSN ?**

La DSN contient les cotisations dues et éventuellement les prélèvements SEPA (télérèglts) correspondants aux caisses suivantes, pour chaque mois de paie donné :

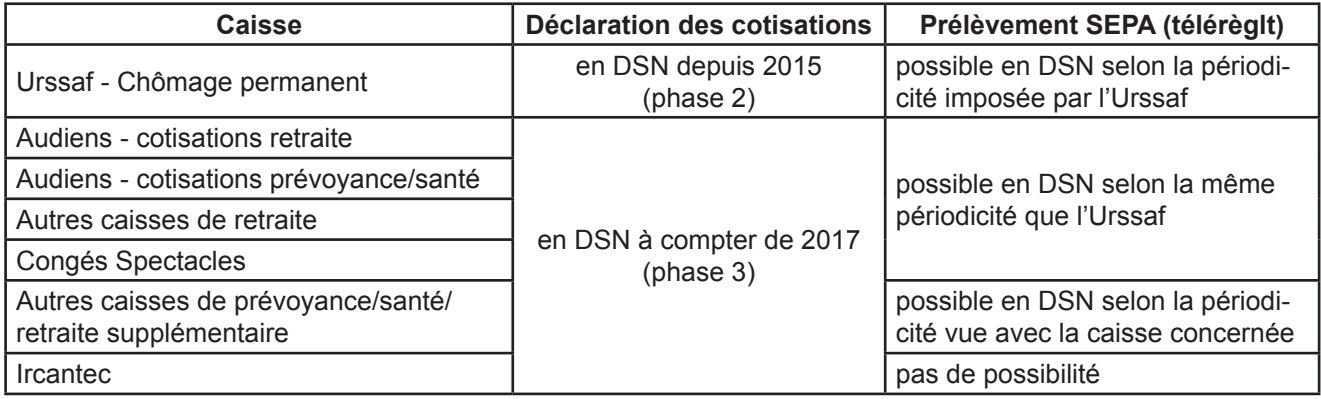

**Spécificités liées au spectacle : les Congés Spectacles entrent bien en DSN à compter de janvier 2017 (soit pour la première DSN à déposer au 5 ou 15 février 2017) mais pas Pôle Emploi Spectacles. Ce qui veut donc dire :**

**- concernant les Congés Spectacles :** la DSN se substituera à la déclaration de cotisations, au paiement éventuel des cotisations mais également aux certificats d'emploi 'employeurs' (les certificats d'emploi 'salariés' doivent obligatoirement continuer à être remis aux salariés)

**- concernant Pôle Emploi Spectacles :** il faut continuer à faire la déclaration des cotisations à Pôle Emploi Spectacles accompagnée du dépôt des AEM chaque mois.

Ces informations n'ont aucune valeur contractuelle. Elles n'engagent pas la responsabilité de GHS quant à leur utilisation et / ou leur interprétation. Elles ne sont prises en compte par le lecteur que sous sa seule responsabilité

Ces informations ont un caractère général et ne prétendent pas répondre de façon exhaustive à la question traitée. Pour plus d'informations, contactez les organismes sociaux et fiscaux concernés.

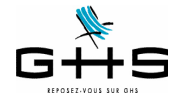

En dehors des déclarations de cotisations, la DSN se substitue à certains états qu'il n'est donc plus nécessaire de faire :

- la déclaration de mouvements de main d'oeuvre DMMO/EMMO, déclaration qui était accessible depuis le menu *Etats* - *Récapitulatifs spécifiques* dans *sPAIEctacle*,

- la radiation des salariés auprès des organismes complémentaires (prévoyance et frais de santé), déclaration qui n'était pas automatisée dans sPAIEctacle.

**En janvier 2018, la DSN se substituera à la DADS. Mais attention, tous les employeurs (qu'ils soient déjà entrés ou non en DSN dans le courant de l'année 2016) doivent établir une DADS en janvier 2017 !**

Enfin, les employeurs s'interrogent souvent sur **la DPAE** : elle n'est pas remplacée dans la DSN ! Vous devez continuer à effectuer les DPAE comme auparavant.

Ces informations n'ont aucune valeur contractuelle. Elles n'engagent pas la responsabilité de GHS quant à leur utilisation et / ou leur interprétation. Elles ne sont prises en compte par le lecteur que sous sa seule responsabilité.

Ces informations ont un caractère général et ne prétendent pas répondre de façon exhaustive à la question traitée. Pour plus d'informations, contactez les organismes sociaux et fiscaux concernés.

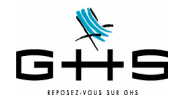

# **3 Inscription au service DSN sur net-entreprises**

Afin de pouvoir entrer dans le dispositif DSN, vous devez vous inscrire au service DSN sur le site de net-entreprises selon le mode opératoire décrit ci-après :

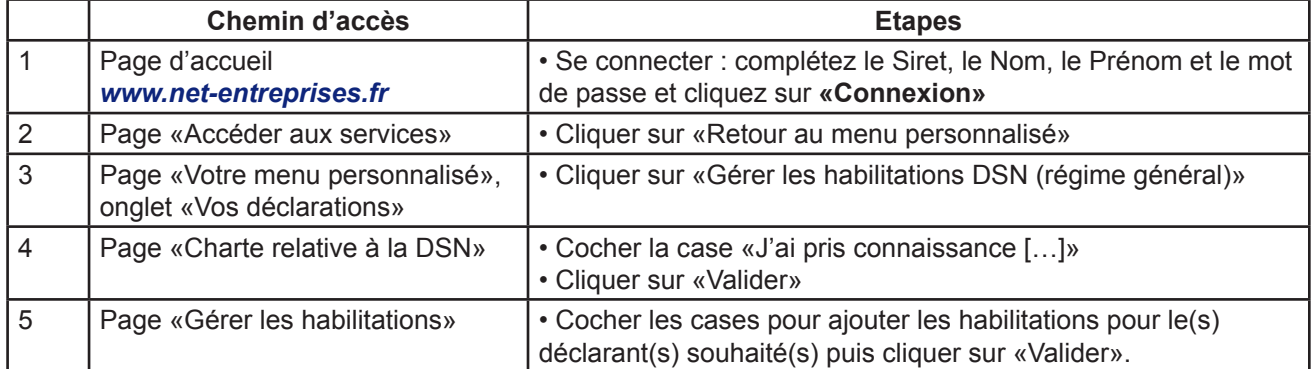

Vous aurez accès au tableau de bord de la DSN sous 24 heures.

#### **IMPORTANT:**

- Si les liens « Gérer les habilitations DSN » pour le régime général ou le régime agricole sont absents de votre « Menu personnalisé », cela signifie que vous êtes « Déclarant ».
- Un déclarant peut uniquement transmettre les déclarations pour lesquelles il a été habilité. Pour ajouter les habilitations, contactez l'administrateur. Pour connaître votre administrateur :
- Connectez-vous sur le site net-entreprises.fr et accédez au « Menu personnalisé »
- Sur le « Menu personnalisé », en rubrique « Vos informations personnelles », consultez le nom de votre administrateur comme suit :

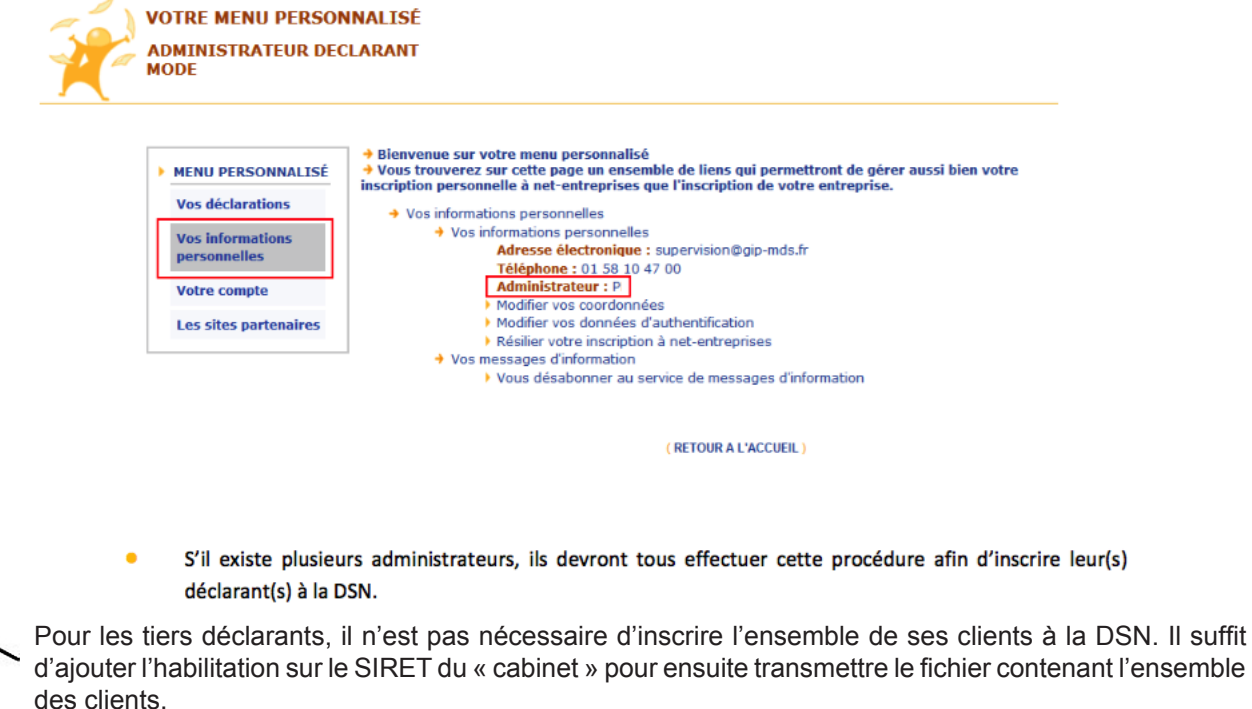

**Une fois la déclaration disponible, ne pas se préoccuper de la déclaration 'DSN - contrôle SIRET' !**

Ces informations n'ont aucune valeur contractuelle. Elles n'engagent pas la responsabilité de GHS quant à leur utilisation et / ou leur interprétation. Elles ne sont prises en compte par le lecteur que sous sa seule responsabilité. Ces informations ont un caractère général et ne prétendent pas répondre de façon exhaustive à la question traitée. Pour plus d'informations, contactez les organismes sociaux et fiscaux concernés.

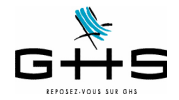

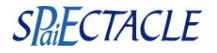

# **4 Les données préalables à vérifier**

Chaque mois, vous allez devoir générer un fichier de DSN mensuelle qui contiendra l'ensemble des paies du mois et les cotisations correspondantes. Afin de permettre une bonne 'redistribution' des informations aux différents organismes, il convient de valider quelques paramétrages.

# **4.1 Les cotisations**

Tout d'abord, il convient de compléter le paramétrage des caisses «physiques» destinataires des cotisations et/ ou des règlements.

#### **Menu** *Paramètres* **-** *Paramétrage de la paie* **-** *Caisses*

#### **A. Cotisations «Urssaf - Chômage permanent»**

 $\triangleright$  Double-cliquer sur la caisse Urssaf et compléter la fiche selon les informations suivantes :

- Type caisse : il doit être *Urssaf*

- Siret caisse : il doit obligatoirement être renseigné ; il s'agit du numéro de Siret de la caisse, il est disponible en cliquant sur le lien suivant (disponible également sur le site ghs.fr/Espace clients/Les Nomenclatures) :

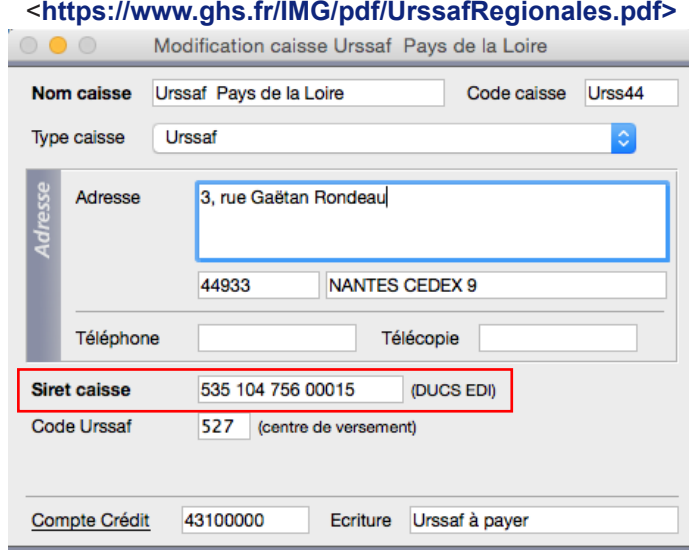

*(écran donné à titre d'exemple)*

- Code Urssaf : ce code n'est pas utile à la DSN. En revanche, il est nécessaire pour l'envoi des DPAE en EDI. *Remarque : les données Adresse, Téléphone et Télécopie ne sont pas utilisées en DSN.*

**Spécificité des versions multisociétés** : il faut autant de fiches caisses «physiques» que nécessaires : modifier les fiches existantes et/ou créer celles manquantes. Si par exemple, une société dépend de l'Urssaf d'Ile-de-France et une autre de l'Urssaf d'Alsace, le paramétrage doit contenir deux fiches caisses Urssaf distinctes.

### **B. Cotisations «Audiens», «Congés Spectacles» et «Ircantec»**

Les informations liées aux caisses (Siret, codes institutions) sont directement gérées par sPAIEctacle, il n'y a donc rien à paramétrer.

### **C. Cotisations retraite à une caisse autre qu'Audiens**

 $\vee$  Double-cliquer sur la caisse de retraite et compléter la fiche selon les informations suivantes : - Type caisse : il doit être *Arrco-Agirc-Prévoyance-Santé-Retraite sup.*

Ces informations n'ont aucune valeur contractuelle. Elles n'engagent pas la responsabilité de GHS quant à leur utilisation et / ou leur interprétation. Elles ne sont prises en compte par le lecteur que sous sa seule responsabilité. Ces informations ont un caractère général et ne prétendent pas répondre de façon exhaustive à la question traitée. Pour plus d'informations, contactez les

organismes sociaux et fiscaux concernés.

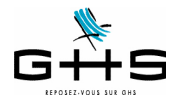

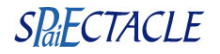

- Siret caisse : il doit obligatoirement être renseigné ; il s'agit du numéro de Siret de la caisse, il est disponible en cliquant sur le lien suivant (disponible également sur le site ghs.fr/Espace clients/Les Nomenclatures) : <**[https://www.ghs.fr/IMG/pdf/Retraite.pdf>](https://www.ghs.fr/IMG/pdf/Retraite.pdf)**  $\circ \bullet \circ$ Modification caisse HUMANIS Retraite Nom caisse **HUMANIS Retraite** Code caisse Humani **Type caisse** Arrco - Agirc - Prévoyance - Santé - Retraite sup. õ Adresse Code postal Ville Téléphone Télécopie **Siret caisse** 753 201 268 00012 (DUCS EDI) **Hors DSN** Nº Institutions Retraite-Prévoyance : Groupe IRC Agirc Prév. / Santé / Retraite sup. Arreo Compte Crédit 437110 Ecriture Humanis à payer

*(écran donné à titre d'exemple)*

- N° Institutions Retraite - Prévoyance : il n'y a aucun autre code à saisir pour la DSN (ces codes servent en DADS-U et DUCS EDI).

*Remarque : les données Adresse, Téléphone et Télécopie ne sont pas utilisées en DSN.*

### **D. Cotisations prévoyance, santé ou retraite supplémentaire à une caisse autre qu'Audiens**

La dernière information à vérifier concerne les contrats «Prévoyance» qui sont souscrits pour la prévoyance complémentaire, les frais de santé ou la retraite supplémentaire (GAN, Axa, Chorum… etc.), **hors Audiens**. Il existe un code par institution :

- P+4 chiffres pour les [institutions de prévoyance](http://www.net-entreprises.fr/html/documents/tables_nomenclature/tables_p3v1/DSN-PREV-P3V1.csv),
- A+ 5 caractères pour les [sociétés d'assurance](http://www.net-entreprises.fr/html/documents/tables_nomenclature/tables_p3v1/DSN-ASSU-P3V1.csv).
- 9 chiffres pour les [mutuelles](http://www.net-entreprises.fr/html/documents/tables_nomenclature/tables_p3v1/DSN-MUT-P3V1.csv),
- 9 caractères pour les [organismes isolés.](http://www.net-entreprises.fr/html/documents/tables_nomenclature/tables_p3v1/DSN-OCI-P3V1.csv)

Normalement, les numéros d'institution ont déjà été renseignés pour la DADS.

✔ Double-cliquer sur la caisse concernée et compléter la fiche selon les informations suivantes :

- Type caisse : il doit être *Arrco-Agirc-Prévoyance-Santé-Retraite sup.*

Les données Adresse, Téléphone et Télécopie ne sont pas utilisées en DSN.

Le Siret caisse pour les organismes complémentaires n'est pas utilisé en DSN.

- N° Institutions Retraite - Prévoyance : dans la case 'Prév. / Santé / Retraite sup.', saisir le code organisme de la caisse.

**Rappel** : il faut autant de fiches caisses «physiques» que nécessaires : si la prévoyance a été souscrite à une caisse A et que le contrat frais de santé a été souscrit à une caisse B il faut avoir deux caisses physiques.

Ces informations n'ont aucune valeur contractuelle. Elles n'engagent pas la responsabilité de GHS quant à leur utilisation et / ou leur interprétation. Elles ne sont prises en compte par le lecteur que sous sa seule responsabilité.

Ces informations ont un caractère général et ne prétendent pas répondre de façon exhaustive à la question traitée. Pour plus d'informations, contactez les organismes sociaux et fiscaux concernés.

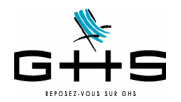

## **La DSN - Phase de généralisation**

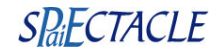

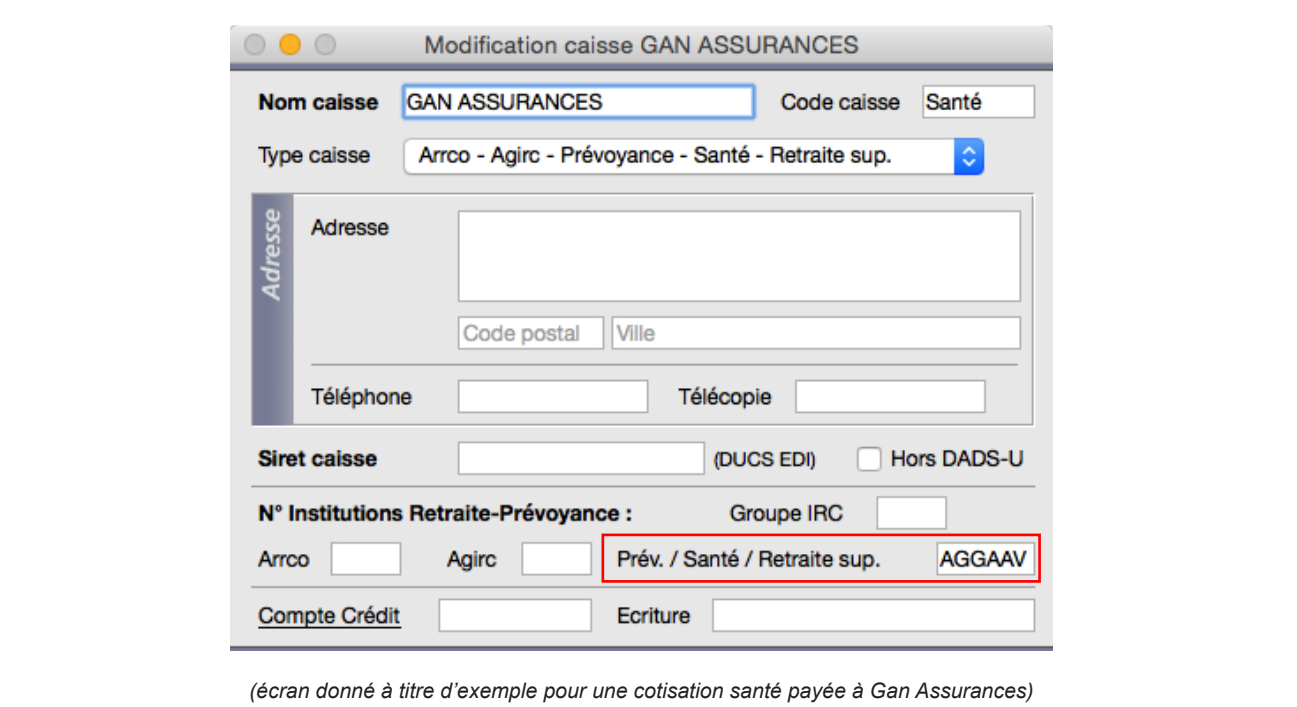

### **E. Le paramétrage des caisses dans la fiche Société**

Il convient de vérifier enfin que les cotisations des différents types retenue sont affectées aux bonnes caisses de destination.

#### **Menu** *Paramètres* **-** *Société* **- Onglet** *Caisses*

- ✔ Colonne Caisses : vérifier que vos caisses sont bien affectées à chaque type retenue correspondant.
- ✔ Colonne N° affiliation : il n'est utilisé en DSN que pour le type retenue Ircantec. Vous pouvez laisser les données déjà saisies (ne pas les supprimer).
- ✔ Colonne Périodicité : ne pas les modifier !

✔ Colonne Option de déclaration : il conviendra de choisir le mode de paiement souhaité lorsque vous entrerez en DSN «réelle» (soit pour un dépôt au 5 ou 15 février 2017). Ne rien modifier pour le moment !

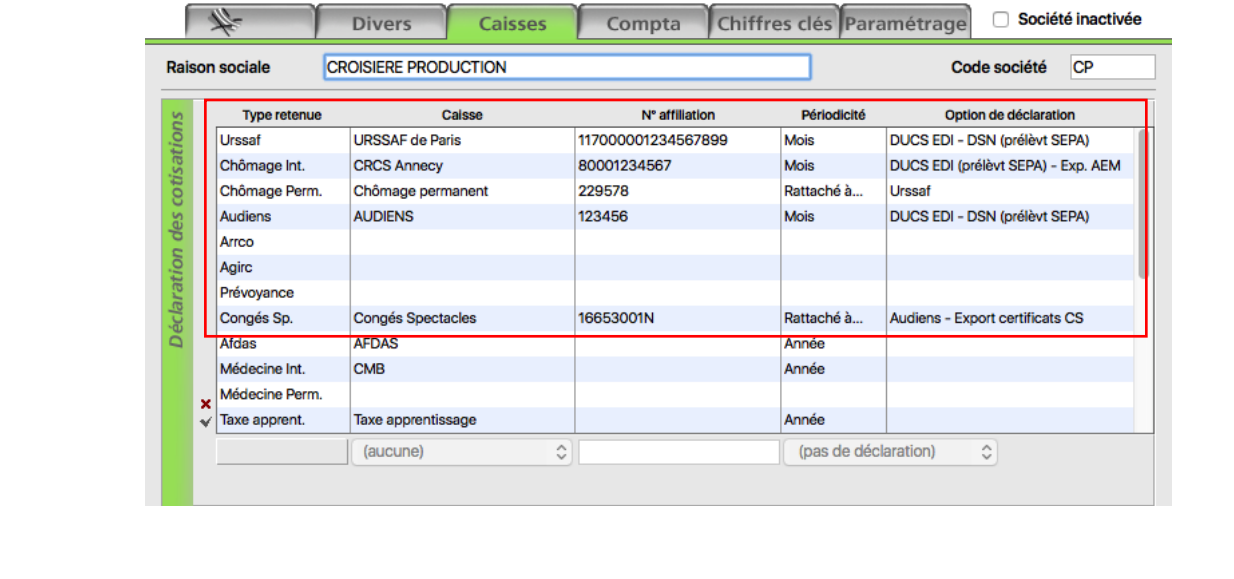

Ces informations n'ont aucune valeur contractuelle. Elles n'engagent pas la responsabilité de GHS quant à leur utilisation et / ou leur interprétation. Elles ne sont prises en compte par le lecteur que sous sa seule responsabilité.

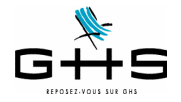

✔ Dans la partie basse de la fiche, les structures cotisant au versement transport doivent mentionner le code de la commune à laquelle est rattachée le versement de ces cotisations afin d'en déterminer le taux (structures ≥11 salariés équivalent temps plein). La liste des codes communes et de taux applicables est disponible en cliquant sur le lien suivant :

#### **<http/::www.urssaf.fr/profil/employeurs/baremes/baremes/versement\_transport\_01.html** - Ligne DSN : vérifier le code commune INSEE (il doit être sur 5 caractères).

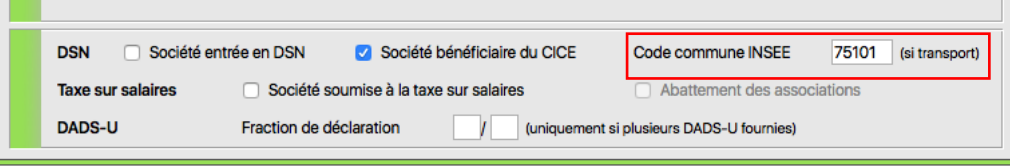

✔ Attention, les structures qui auraient leurs données de paie dans plusieurs fichiers (ou plusieurs logiciels) pour un même SIRET doivent déclarer des fractions de déclaration. Cette information sera à renseigner ici.

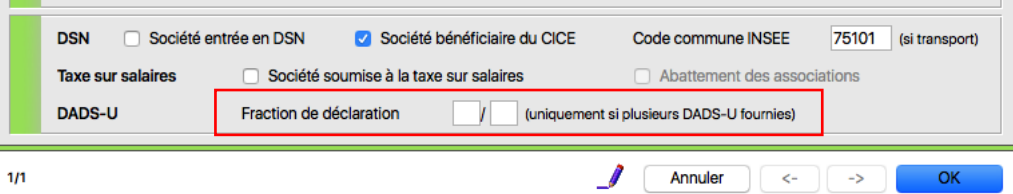

La boite à cocher 'Société entrée en DSN' ne doit l'être que pour les structures qui déposent déjà des fichiers réels ! Pour faire des tests, la boite ne doit pas être cochée !

# **4.2 Les rubriques de paies**

Voici les grandes lignes des données nominatives envoyées dans le fichier DSN :

- il est repris, pour chaque salarié rémunéré sur le mois, le ou les contrats du mois et les paies rattachées à chacun,

- les données paies demandées sont :

• les bases Urssaf (déplafonnée, plafonnée, CSG/CRDS, réduction Fillon…), chômage permanent, retraite Arrco, retraite Agirc, Congés Spectacles…

- les cotisations liées rattachées à chaque type retenue
- le nombre d'heures/jours travaillés,
- le net imposable,

• dans le cadre de la substitution de l'attestation maladie : le salaire rétabli qui servira pour le calcul des IJ,

• dans le cadre de la substitution de l'attestation assedic permanent : le montant des primes et indemnités de fin de contrat, le salaire 'rétabli' pour le chômage (c'est-à-dire celui qui sera utilisé pour le calcul des droits à allocation chômage).

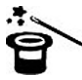

**Il s'agit essentiellement des informations qui étaient déjà envoyées sur l'attestation de salaire maladie, l'attestation Assedic permanent et la DADS-U !**

**Seules 4 nouveautés ont été apportées au paramétrage de sPAIEctacle :**

- **1. pour les absences quand l'employeur maintient partiellement la rémunération,**
- **2. dans le cadre du versement de royalties aux artistes,**
- **3. pour les salariés en CDII**
- **4. pour les rubriques d'avances ou acomptes**

Ces informations n'ont aucune valeur contractuelle. Elles n'engagent pas la responsabilité de GHS quant à leur utilisation et / ou leur interprétation. Elles ne sont prises en compte par le lecteur que sous sa seule responsabilité

Ces informations ont un caractère général et ne prétendent pas répondre de façon exhaustive à la question traitée. Pour plus d'informations, contactez les organismes sociaux et fiscaux concernés.

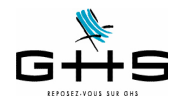

Concernant les absences, nous avons édité quatre nouvelles fiches solution, disponibles sur ghs.fr - Espace Clients - Fiche solution - Les incidents de paies :

- une fiche «générale» sur les obligations de l'employeur en cas d'arrêt maladie,
- une fiche sur la saisie des absences en cas de maintien de salaire sur le brut,
- une fiche sur la saisie des absences en cas de maintien de salaire sur le net,

Concernant les royalties une fiche solution est également disponible (fiche qui a déjà été diffusée depuis décembre 2015), disponible sur ghs.fr - Espace Clients - Fiche solution - Les rémunérations particulières.

Pour les salariés en CDII (CDI intermittent), une nouvelle spécificité a été créée dans les rubriques de paie. Si vous êtes concernés, il convient d'affecter cette spécificité à votre rubrique de paie «Rémunération mensuelle CDII». Pour rappel, il existe une fiche solution (disponible depuis décembre 2009) sur ghs.fr. Menu *Paramètres* > *Rubriques de paie* > *Rubriques*

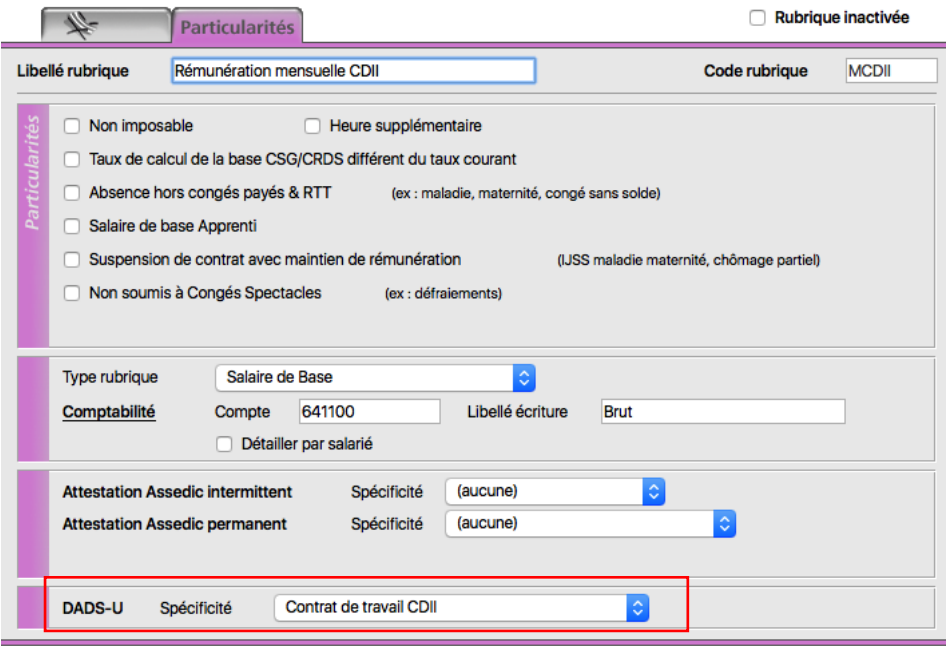

Pour les rubriques d'avance ou acompte, une nouvelle coche a été ajoutée dans les rubriques de paie non soumises à cotisations. Si vous êtes concernés, il convient de la cocher dans vos rubriques de paie «Acompte» ou «Avance sur salaire» ou «Saisie sur salaire».

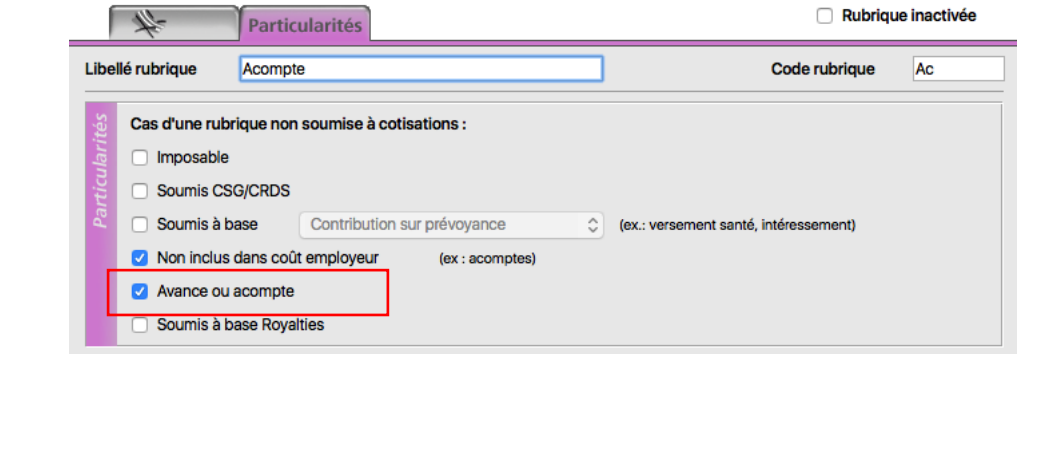

Ces informations n'ont aucune valeur contractuelle. Elles n'engagent pas la responsabilité de GHS quant à leur utilisation et / ou leur interprétation. Elles ne sont prises en compte par le lecteur que sous sa seule responsabilité.

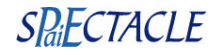

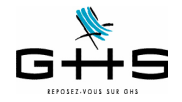

# **5 Génération de la DSN mensuelle**

La DSN s'effectue via la transmission chaque mois d'un fichier, même pour ceux qui paient leurs cotisations au trimestre ! S'il n'y a pas eu de salaire sur la période, il conviendra d'émettre une DSN «néant».

Précision en ce qui concerne la date d'exigibilité du dépôt des DSN mensuelles :

La date d'exigibilité est le 5 du mois suivant avant midi pour les employeurs de plus de 50 salariés, et le 15 pour les autres (ainsi que ceux qui versent leurs salaires en début de mois suivant).

Exemple pour les DSN de novembre : les entreprises payant leurs cotisations Urssaf au 5 doivent déposer leur DSN avant le 5 décembre à midi, toutes les autres avant le 15 décembre à midi.

Précision en ce qui concerne le paiement des cotisations :

Alors que la déclaration des cotisations passe sur une échéance mensuelle pour tous, le paiement des cotisations reste, quant à lui, sur la même périodicité que précédemment :

- pour les entreprises en mensuel : le paiement des cotisations se fera chaque mois,

- pour les entreprises en trimestriel : le paiement des cotisations se fera automatiquement chaque trimestre, par l'addition des trois mois de cotisations dues sur trimestre.

**Attention, cette règle est maintenue pour 2017 mais à compter de 2018, il faudra demander expressément à l'Urssaf pour rester en paiement trimestriel, sinon la bascule se fera automatiquement sur une périodicité de paiement mensuel pour tous.**

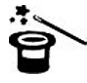

**Pour vérifier la périodicité enregistrée par l'Urssaf, vous pouvez vous connecter à votre espace personnalisé sur le site urssaf.fr,** *Déclaration des cotisations* **puis** *Calendrier d'exigibilité***.**

# **5.1 Edition du Récapitulatif de paies pour contrôle des données envoyées en DSN**

Nous vous conseillons d'éditer le Récapitulatif de paies qui vous permettra de valider vos données avant de générer le fichier DSN. Ce récapitulatif a été revu dans la version 6.2 de sPAIEctacle.

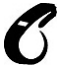

#### **Nous vous rappelons qu'une DSN mensuelle acceptée ne pourra pas faire l'objet d'une «annule et remplace», dès lors que la date limite est échue : les rectifications éventuelles devront être portées dans la DSN du mois suivant.**

A partir du menu 'Etats', sélectionner 'Récapitulatif des paies'.

Les cotisations sont regroupées par caisse et réorganisées telles qu'elles seront dans le fichier :

1. les cotisations Urssaf - Chômage permanent

2. les cotisations Audiens retraite : avec un sous-total des cotisations Arrco et des cotisations Agirc

3. les cotisations Audiens prévoyance : avec un sous-total des cotisations prévoyance et des cotisations santé.

 $\boldsymbol{\mathcal{C}}$ Il est à noter que deux déclarations et paiements distincts sont effectués en DSN à Audiens pour séparer les cotisations retraite (qui partent à Audiens Retraite), des données de Prévoyance (qui partent à Audiens Prévoyance).

4. les cotisations Autre caisse de retraite : avec un sous-total des cotisations Arrco et des cotisations Agirc

5. les cotisations Autre caisse de prévoyance : avec un sous-total des cotisations prévoyance, des cotisations santé et/ou des cotisations retraite supplémentaire.

Ces informations n'ont aucune valeur contractuelle. Elles n'engagent pas la responsabilité de GHS quant à leur utilisation et / ou leur interprétation. Elles ne sont prises en compte par le lecteur que sous sa seule responsabilité.

Ces informations ont un caractère général et ne prétendent pas répondre de façon exhaustive à la question traitée. Pour plus d'informations, contactez les organismes sociaux et fiscaux concernés.

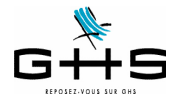

6. les cotisations Congés Spectacles

Il est à noter que le paiement des Congés Spectacles est réenvoyé directement aux Congés Spectacles en DSN (et non plus à Audiens Retraite). Ce dispatch se fait automatiquement dans sPAIEctacle.

7. les cotisations Ircantec

Les cotisations non déclarées en DSN apparaissent ensuite (Formation, Médecine du travail, FNAS, FCAP, taxes…)

## **5.2 Génération du fichier dans sPAIEctacle**

Avant de générer le fichier DSN du mois, vous devez vous assurer que l'ensemble de vos paies de permanents et d'intermittents est finalisé. Toutes les AEM salarié et tous les certificats d'emploi Congés Spectacles doivent également avoir été édités (afin que les contrôles liés à ces documents aient eu lieu).

A partir du menu 'Etats', sélectionner 'DSN mensuelle'. Choisir 'Type DSN : Fichier test'. Vous pouvez dès à présent choisir «DSN Phase 3» pour commencer vos tests.

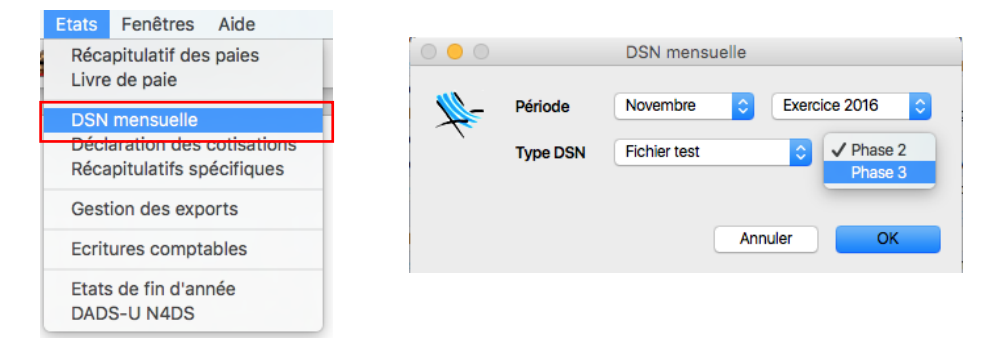

Un contrôle de cohérence est opéré. Si une «Liste des anomalies» apparaît : double-cliquer sur les anomalies afin d'effectuer les corrections dans les fiches concernées.

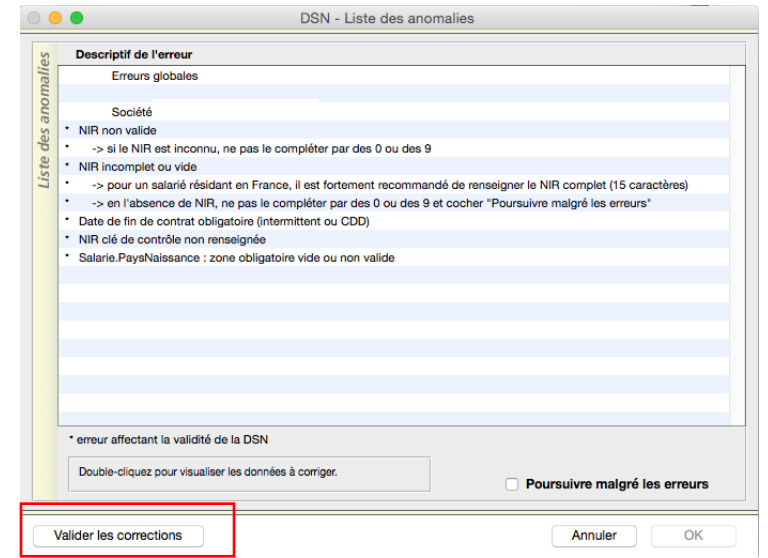

**Une fois les corrections effectuées, cliquer sur «Valider les corrections» afin que les modifications soient prises en compte.**

Ces informations n'ont aucune valeur contractuelle. Elles n'engagent pas la responsabilité de GHS quant à leur utilisation et / ou leur interprétation. Elles ne sont prises en compte par le lecteur que sous sa seule responsabilité.

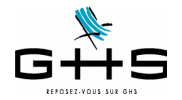

Une aide sur les principales anomalies est disponible sur notre site, dans la Foire aux Questions : [<https://www.ghs.fr/faq/>](https://www.ghs.fr/faq/)

**Point particulier sur l'anomalie «Référence contrat de retenues non renseignée»**

- !! Référence contrat de retenues Audiens non renseignée
	- -> les références contrats sont propres à chaque structure et d...ia les fiches de paramétrage mises à disposition par vos caisses
	- -> double-cliquer sur cette ligne pour savoir comment l'obtenir et la paramétrer dans sPAIEctacle

Afin d'affilier correctement les salariés de l'entreprise aux contrats prévoyance/santé/retraite supplémentaire les concernant, les organismes complémentaires gérant les cotisations peuvent fournir une «fiche de paramétrage». Pour avoir plus d'informations sur ces fiches de paramétrage, double-cliquer sur l'erreur si elle apparaît au moment du contrôle des anomalies.

Pour les utilisateurs effectuant des prélèvements SEPA (télérèglts), une fenêtre de confirmation des montants à payer apparaitra dans la prochaine version.Cette fenêtre n'apparait pour le moment qu'en phase 2.

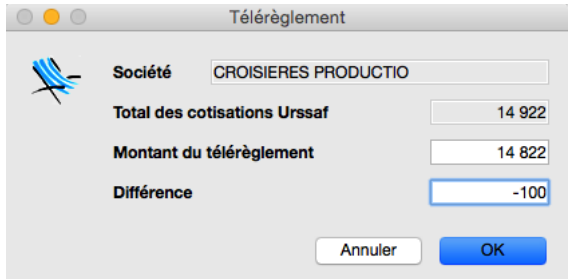

Cette fenêtre apparait même pour les entreprises payant leurs cotisations trimestriellement : les ordres de paiement sont dans chaque fichier DSN, les caisses préleveront **à la date d'exigibilité uniquement** les 3 ordres de paiement ordonnés pour chaque mois.

Le fichier généré par sPAIEctacle est stocké comme tous les autres exports déclaratifs dans la Gestion des exports :

Ces informations n'ont aucune valeur contractuelle. Elles n'engagent pas la responsabilité de GHS quant à leur utilisation et / ou leur interprétation. Elles ne sont prises en compte par le lecteur que sous sa seule responsabilité.

Ces informations ont un caractère général et ne prétendent pas répondre de façon exhaustive à la question traitée. Pour plus d'informations, contactez les organismes sociaux et fiscaux concernés.

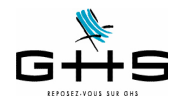

## **5.3 Edition de contrôle**

Vous pouvez, à partir de la fenêtre de *Gestion des exports*, visualiser un résumé du contenu de votre fichier.

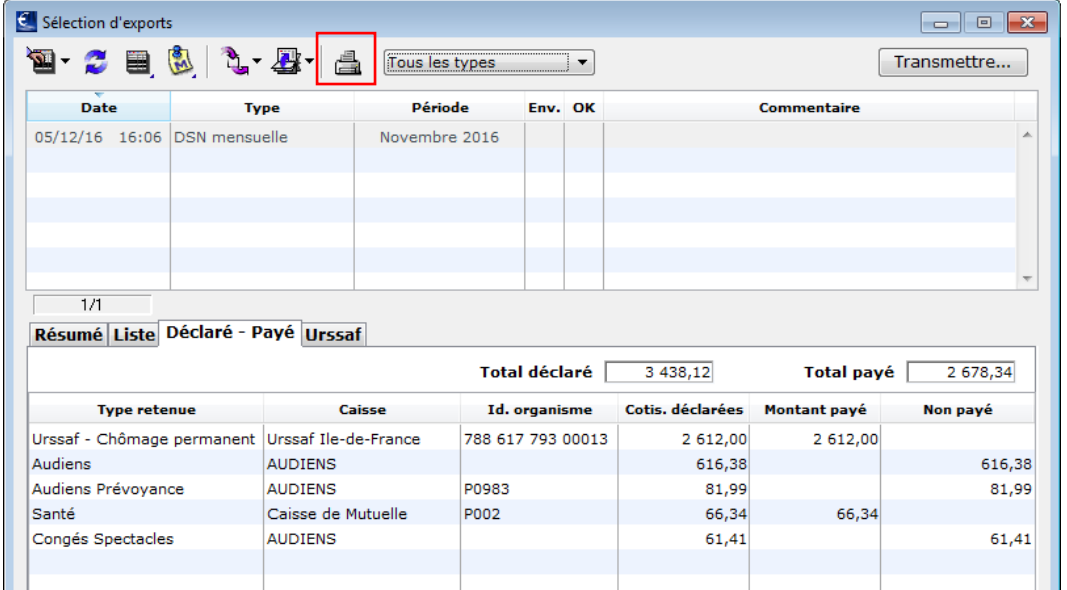

L'onglet «Liste» reprend la liste des paies et les salaires reconstitués qui seront pris en compte pour le calcul éventuel des IJSS ou des allocations chômage, s'ils sont différents des salaires réels.

L'onglet «Déclaré - Payé» permet de visualiser le montant des déclarations transmises aux différents organismes destinataires et le prélévement SEPA (télérèglt) associé s'il est présent dans le fichier (il apparaît alors dans la colonne 'Montant payé'). Le cas échéant, il vous revient de déclencher le paiement (du montant figurant dans la colonne 'Non payé') !

L'onglet «Urssaf» reprend le bordereau de cotisations tel que vous le connaissez, par codes DUCS, qui est le seul bordereau de cotisations présents dans le fichier DSN. Les cotisations dues aux autres organismes sont calculées directement par les organismes à partir des donnés déclarées dans chaque paie présente dans la DSN.

Vous pouvez obtenir une édition de contrôle papier de ces éléments en cliquant sur l'imprimante.

# **6 Transmission du fichier** NET-ENTREPRISES-FR **ACCÉDER AUX DÉCLARATIONS GILLES HOPPENOT ADMINISTRATEUR DECLARANT GHS - 327 920 955 00041**<br> **GHS - 327 920 955 00041**<br> **VOTRE DERNIERE CONNEXION DATE DU : 26/05/2015 à 12:37**  $\rightarrow$  Cliquez sur le lien correspondant à la déclaration à laquelle vous souhaitez accéder. Pour gérer vos données personnelles (adresse électronique, mot de passe…) et, selon votre profil, gérer les inscriptions, les coordonnées bancaires… allez sur votre<br>menu personnalisé à l'aide du bouton situé en bas de page **DSN** régime général Déclaration sociale nominative pour le régime général<br>Dépôt de fichier issu du logiciel de paie Accéder à la déclaration

La dépose du fichier sur le site de net-entreprises se fait comme pour tous les autres dépôts. **Rappel : ne pas se préoccuper de la déclaration 'DSN - contrôle SIRET' !**

Ces informations n'ont aucune valeur contractuelle. Elles n'engagent pas la responsabilité de GHS quant à leur utilisation et / ou leur interprétation. Elles ne sont prises en compte par le lecteur que sous sa seule responsabilité.

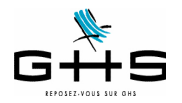

# **La DSN - Phase de généralisation**

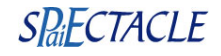

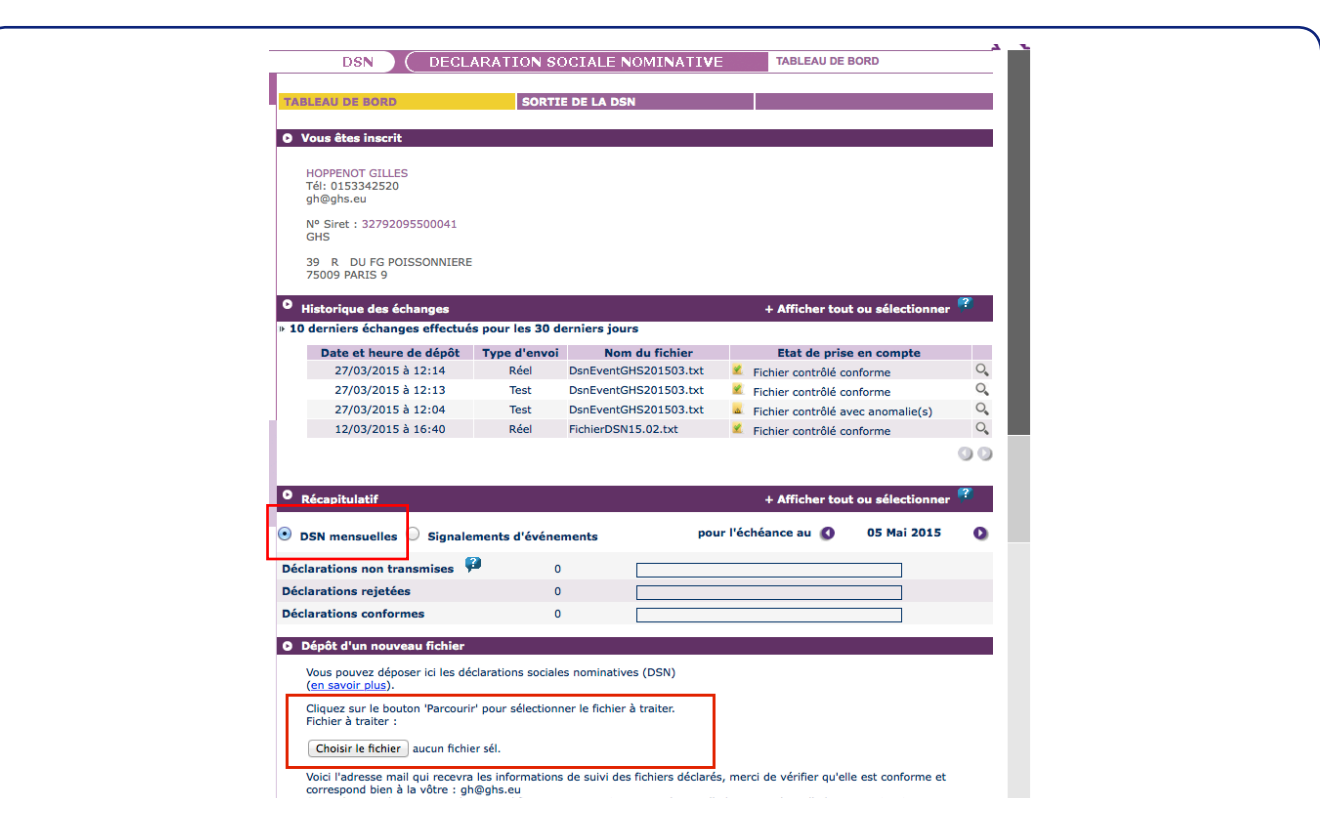

**Une fois la DSN déposée, vous devez vous assurer que le fichier est contrôlé conforme ! Seul le certificat de conformité vous libère de votre obligation déclarative.**

# **7 Consultation du tableau de bord de net-entreprises**

Une fois la DSN déposée et acceptée, vous devez retourner de manière régulière sur le tableau de bord mis à disposition sur le site de net-entreprises afin d'accéder aux éventuels bilans de contrôles opérés par les différents organismes.

Pour accéder au tableau de bord de la DSN, vous devez vous connecter sur net-entreprises.fr et cliquer sur «Accéder à la déclaration» en face de «DSN Régime Général».

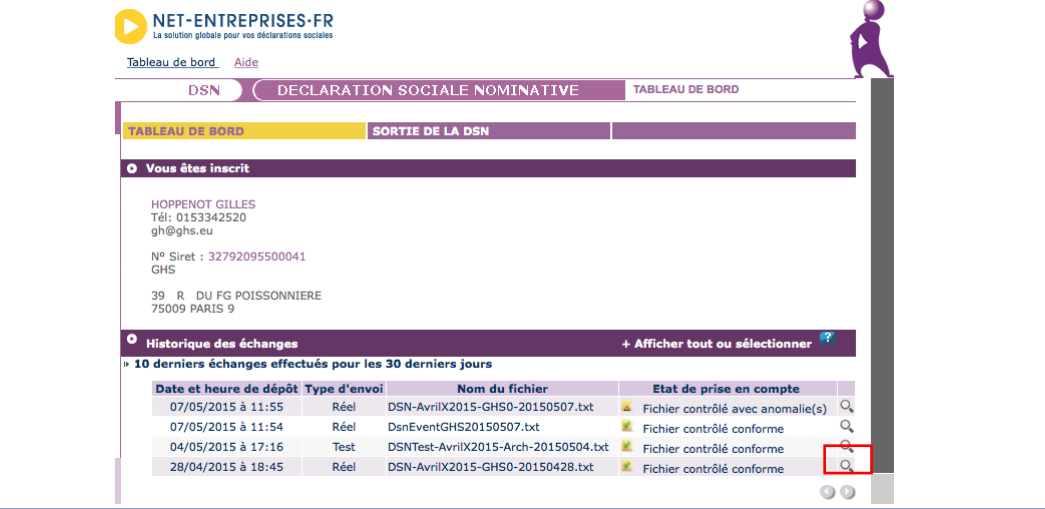

Ces informations n'ont aucune valeur contractuelle. Elles n'engagent pas la responsabilité de GHS quant à leur utilisation et / ou leur interprétation. Elles ne sont prises en compte par le lecteur que sous sa seule responsabilité.

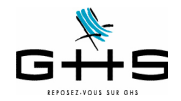

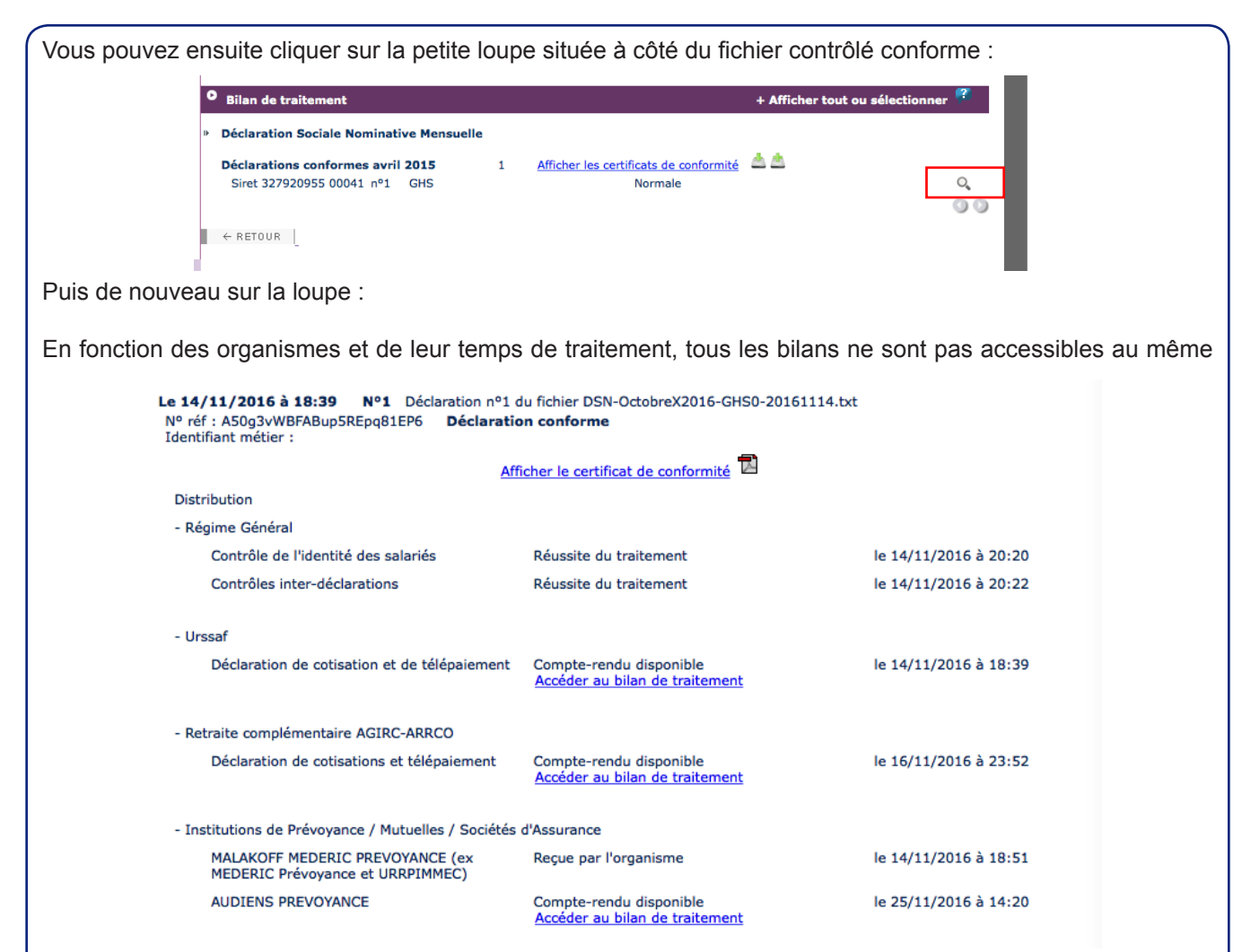

moment (cela peut prendre plus de 15 jours !).

Les bilans disponibles sont :

1. Un bilan d'identification des salariés : ce bilan permet de faire ressortir les anomalies d'état civil de vos salariés. Il faut absolument en prendre connaissance et apporter les corrections nécessaires dans sPAIEctacle (principalement au niveau des NIR).

2. Un compte-rendu de traitement des contrôles inter-déclarations (à partir de la 2ème DSN déposée) : cela permet principalement de faire remonter les problèmes liés aux contrats qui «apparaissent» ou «disparaissent» d'une déclaration.

3. Un bilan des données Urssaf : bien vérifier que le bilan est OK !

4. Un bilan des données Retraite : une synthèse est disponible qui reprend le montant des cotisations Arrco et Agirc enregistrées par l'organisme ainsi que l'éventuel paiement.

5. Un bilan de traitement de la part de chaque organisme de prévoyance (institutions de prévoyance, mutuelles, sociétés d'assurance) accusant réception.

**Vous ne pouvez considérer votre DSN conforme qu'une fois tous les compte-rendus disponibles validés !**

Ces informations n'ont aucune valeur contractuelle. Elles n'engagent pas la responsabilité de GHS quant à leur utilisation et / ou leur interprétation. Elles ne sont prises en compte par le lecteur que sous sa seule responsabilité.

Ces informations ont un caractère général et ne prétendent pas répondre de façon exhaustive à la question traitée. Pour plus d'informations, contactez les organismes sociaux et fiscaux concernés.